## How to support my child at PHS

Have you checked the 1/2 term bulletin from the Year Team?
You will find out Year and subject information here

Check your childs' Year Page on Google Classrooms

•Here you will find out information including; Student Bulletins, Extra-Curricular Activities, Mental Health and Well-Being, House Competitions, Revison and Exam Support, Student Voice

Subject Class Pages on Google Classrooms

• Here you will find information about lesson content and home learning tasks across a student's range of subjects. Submitting and marking of some tasks may also take place within these Google Classroom pages.

Use Class Charts at home

•View this via the app or internet page. You can stay updated with your childs' attendance, behaviour record and achievement points.

## How to use the Year / Class Page on Google

**Classrooms:** 

1

3

4

 On the Google Classroom homepage, click on the Year / Class Page for your child

On the homepage, it will also state the upcoming tasks that are due and the due date

Class 2022-Year7

Due Friday

3:00 PM - House Music Competition 2023 - ...

~

2. This will open the 'stream' for the year / class page (see below). It will have the most recent information / material / assignments that have been set.

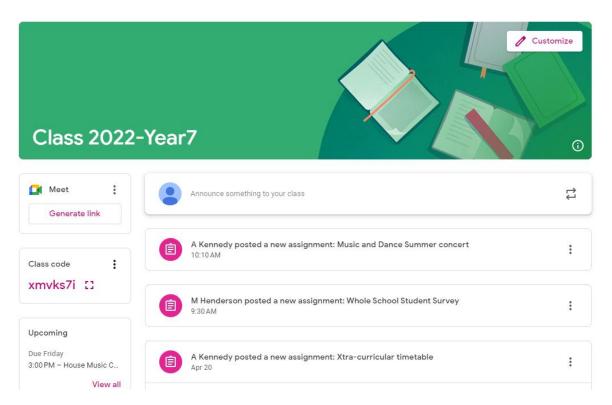

3. At the top of the page you can click on 'Classwork' to view all information on the page

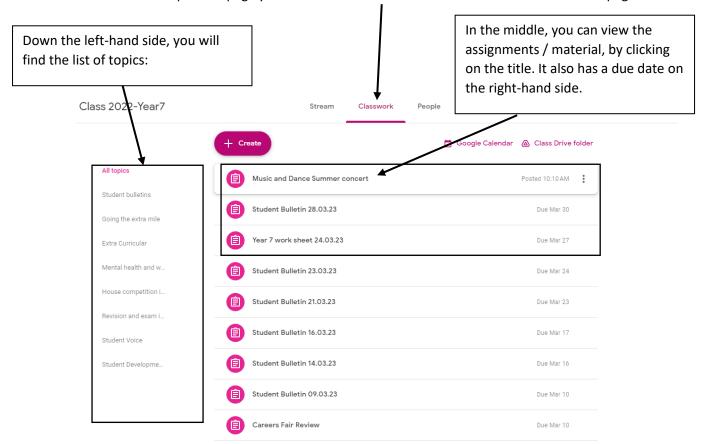